## **BAB V**

## **IMPLEMENTASI DAN PENGUJIAN SISTEM**

#### **5.1 HASIL IMPLEMENTASI**

Implementasi program merupakan hasil dari rancangan yang sebelumnya dibuat atau proses menterjemahkan rancangan menjadi hasil tampilan yang dapat difungsikan menggunakan bahasa perograman PHP dan DBMS MySQL. Adapun implementasi program untuk Sistem informasi Manajemen Barang Berbasis Mobile Toko Pempek Mangcek yang dapat dijabarkan, yaitu :

#### **5.1.1 Implementasi Tampilan Input**

Pada sistem ini terdapat beberapa *Input* yang akan dihasilkan sesuai dengan rancangan yang telah dilakukan.

#### *A.* **Implementasi Tampilan Input Khusus Admin**

Tampilan input khusus Admin merupakan tampilan yang dihasilkan sesuai dengan rancangan Admin sebelumnya.

#### *1.* **Tampilan Form Login**

Tampilan form input login digunakan pada saat pertama kali *user* menjalankan aplikasi, maka yang pertama kali akan tampil adalah Halaman Menu *login*. Pertama-tama *user* harus memasukan *Username* dan *Password* terlebih dahulu*.* Implementasi pada Gambar ini merupakan hasil rancangan pada Gambar BAB 4. Adapun tampilaan Halaman Menu *login* dapat dilihat pada gambar berikut ini

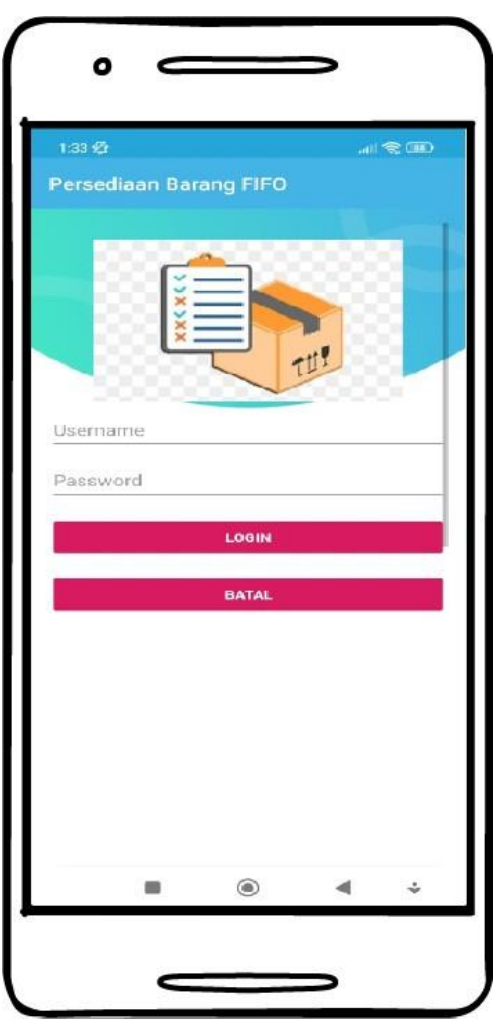

**Gambar 5.1 Tampilan Login**

## *2.* **Tampilan Menu Utama**

Tampilan Menu merupakan hasil dari rencana atau kerangka dasar yang telah penulis desain sebelumnya pada tahap ini menu telah diberi bahasa perograman sehingga dapat berfungsi, Dengan harapan menu ini telah sesuai dengan apa yang telah dirancang sebelumnya. Implementasi pada Gambar ini merupakan hasil rancangan pada BAB 4. Adapun tampilaan Halaman Menu utama dapat dilihat pada gambar berikut ini

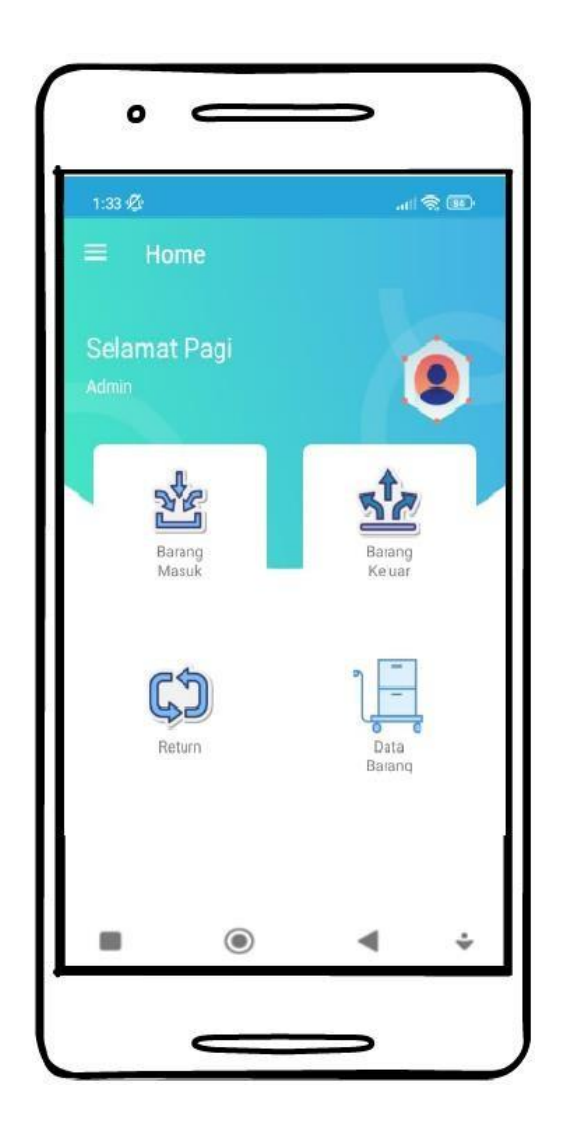

**Gambar 5.2 Tampilan Input Form Menu Utama**

## *3.* **Tampilan Menu Barang Masuk**

Tampilan Menu Barang Masuk merupakan hasil dari rencana atau kerangka dasar yang telah penulis desain sebelumnya pada tahap ini menu telah diberi bahasa perograman sehingga dapat berfungsi, dengan tujuan agar rencana desain awal sesuai dengan program yang telah dibuat.

c. Tampilan Input Form Menu Barang Masuk

Tampilan input form menu Barang Masuk digunakan untuk mengintegrasikan semua fungsi-fungsi yang dibutuhkan untuk melakukan pengolahan atau menampilkan data Barang Masuk. Implementasi pada Gambar inimerupakan hasil rancangan pada BAB 4. Berikut merupakan Tampilan Barang Masuk :

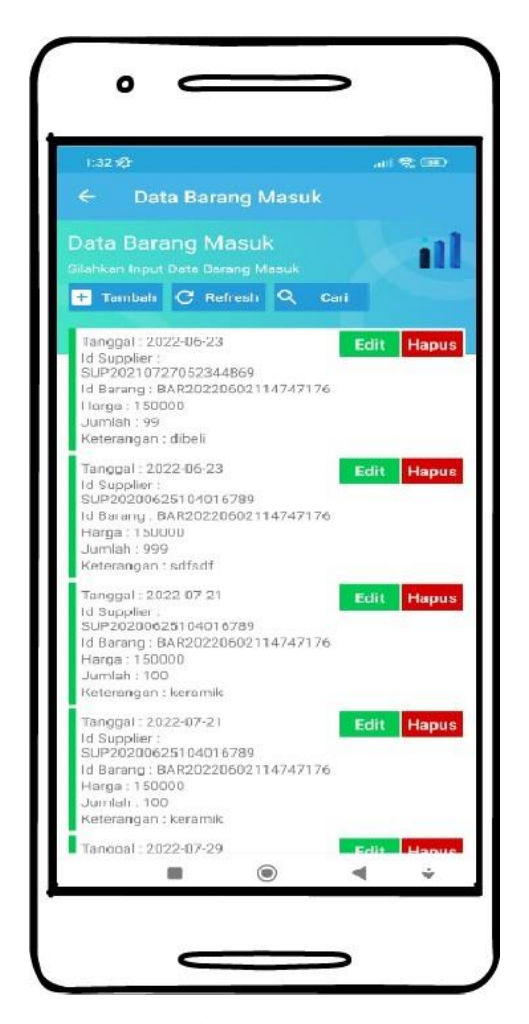

**Gambar 5.3 Tampilan Input Form Menu Barang Masuk**

#### d. Tampilan Input Form Tambah Barang Masuk

Tampilan input form Tambah Barang Masuk digunakan untuk menambah data-data yang dibutuhkan untuk melakukan pengolahan atau menampilkan data Barang Masuk. Implementasi pada Gambar ini merupakan hasil rancangan pada BAB 4. Berikut merupakan Tampilan Barang Masuk :

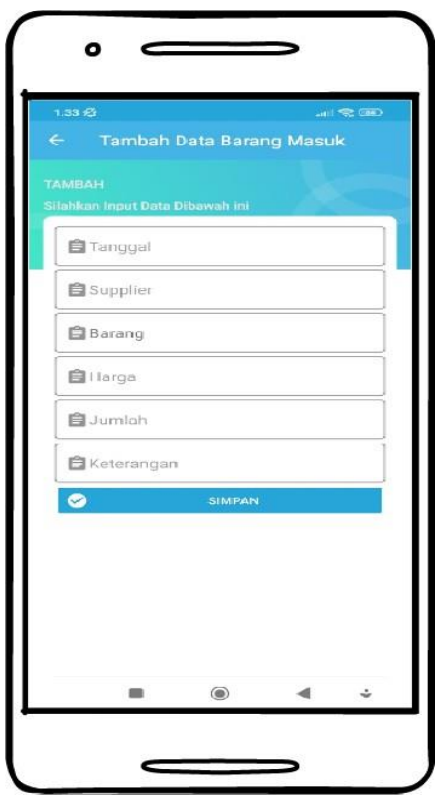

**Gambar 5.4 Tampilan Input Form Tambah Barang Masuk**

## *4.* **Tampilan Menu Barang Keluar**

Tampilan Menu Barang Keluar merupakan hasil dari rencana atau kerangka dasar yang telah penulis desain sebelumnya pada tahap ini menu telah diberi bahasa perograman sehingga dapat berfungsi, dengan tujuan agar rencana desain awal sesuai dengan program yang telah dibuat.

a. Tampilan Input Form Menu Barang Keluar

Tampilan input form menu Barang Keluar digunakan untuk mengintegrasikan semua fungsi-fungsi yang dibutuhkan untuk melakukan pengolahan atau menampilkan data Barang Keluar. Implementasi pada Gambar inimerupakan hasil rancangan pada BAB 4. Berikut merupakan Tampilan Barang Keluar :

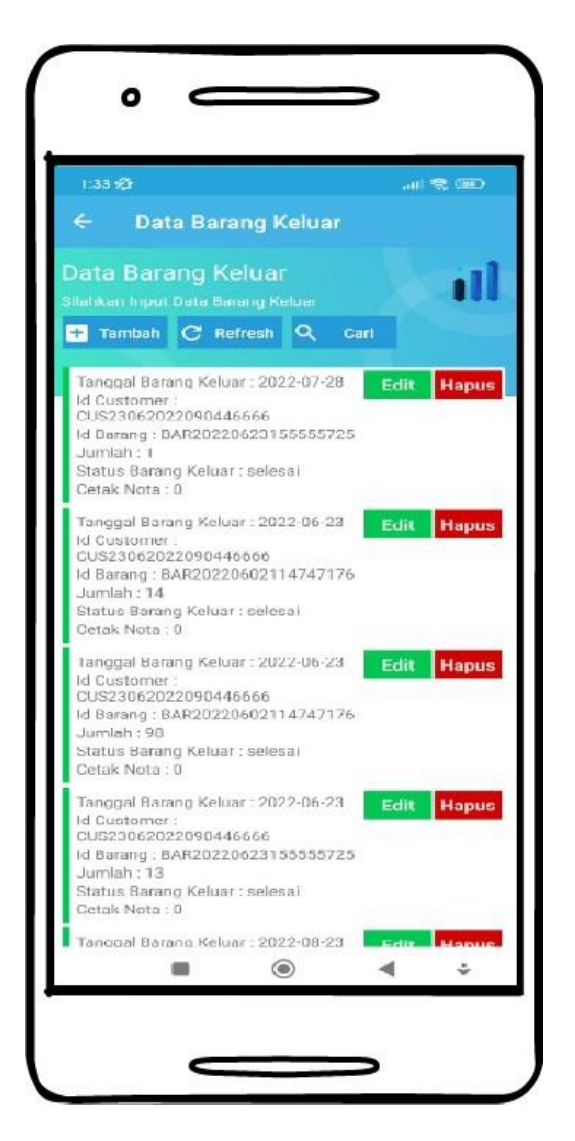

**Gambar 5.5 Tampilan Input Form Menu Barang Keluar**

b. Tampilan Input Form Tambah Barang Keluar

Tampilan input form Tambah Barang Keluar digunakan untuk menambah data-data yang dibutuhkan untuk melakukan pengolahan atau menampilkan data Barang Keluar. Implementasi pada Gambar ini merupakan hasil rancangan pada BAB 4. Berikut merupakan Tampilan Barang Keluar :

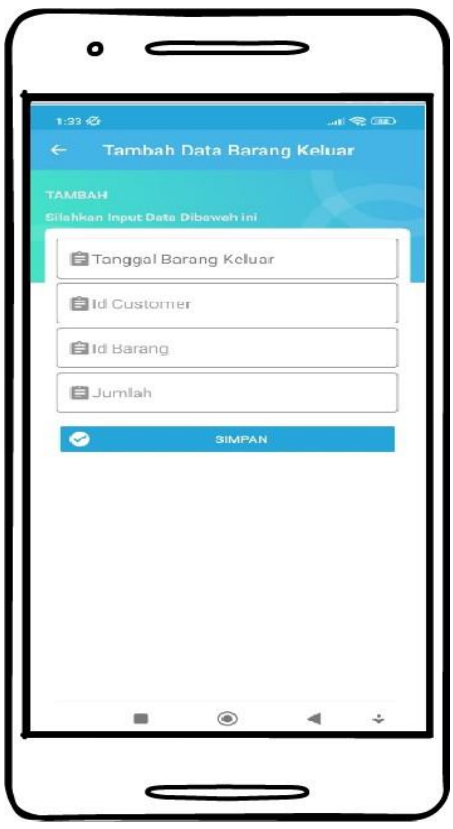

**Gambar 5.6 Tampilan Input Form Tambah Barang Keluar**

## *5.* **Tampilan Menu Return**

Tampilan Menu Return merupakan hasil dari rencana atau kerangka dasar yang telah penulis desain sebelumnya pada tahap ini menu telah diberi bahasa perograman sehingga dapat berfungsi, dengan tujuan agar rencana desain awal sesuai dengan program yang telah dibuat.

c. Tampilan Input Form Menu Return

Tampilan input form menu Return digunakan untuk mengintegrasikan semua fungsi-fungsi yang dibutuhkan untuk melakukan pengolahan atau menampilkan data Return. Implementasi pada Gambar ini merupakan hasil rancangan pada BAB 4. Berikut merupakan Tampilan Return :

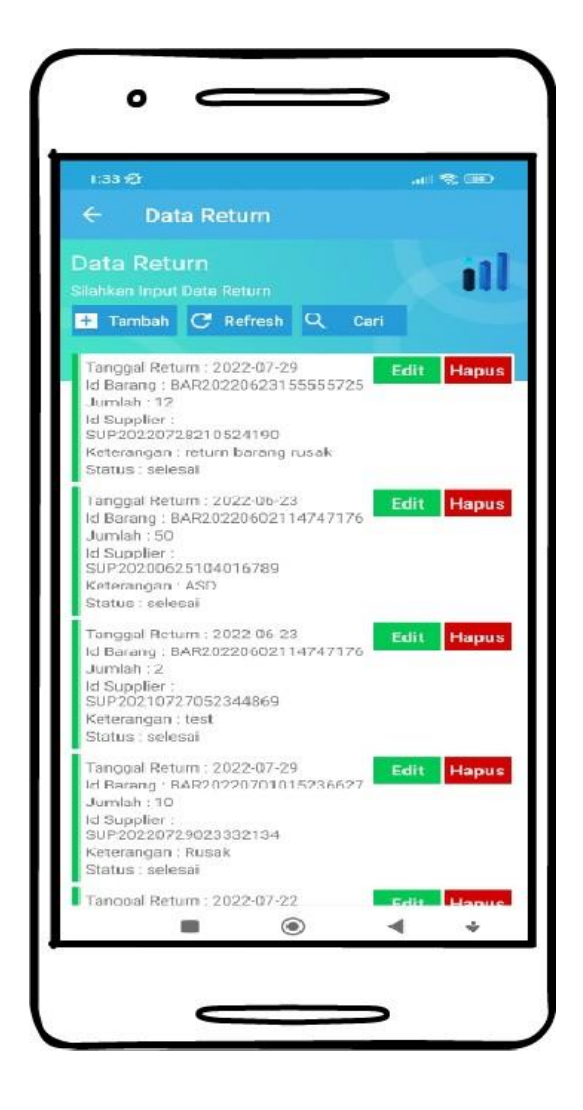

**Gambar 5.7 Tampilan Input Form Menu Return**

#### d. Tampilan Input Form Tambah Return

Tampilan input form Tambah Return digunakan untuk menambah data-data yang dibutuhkan untuk melakukan pengolahan atau menampilkan data Return. Implementasi pada Gambar ini merupakan hasil rancangan pada BAB 4. Berikut merupakan Tampilan Return :

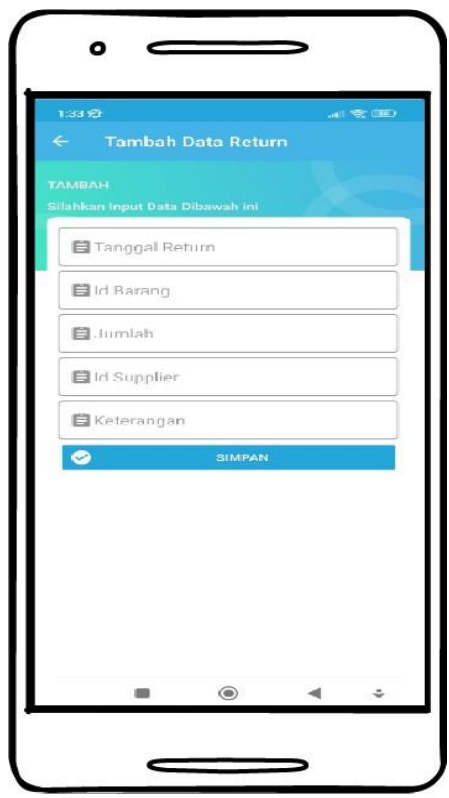

**Gambar 5.8 Tampilan Input Form Tambah Return**

## *6.* **Tampilan Menu Barang**

Tampilan Menu Barang merupakan hasil dari rencana atau kerangka dasar yang telah penulis desain sebelumnya pada tahap ini menu telah diberi bahasa perograman sehingga dapat berfungsi, dengan tujuan agar rencana desain awal sesuai dengan program yang telah dibuat.

#### e. Tampilan Input Form Menu Barang

Tampilan input form menu Barang digunakan untuk mengintegrasikan semua fungsi-fungsi yang dibutuhkan untuk Melihat atau menampilkan data Barang. Implementasi pada Gambar ini merupakan hasil rancangan pada BAB 4. Berikut merupakan Tampilan Barang :

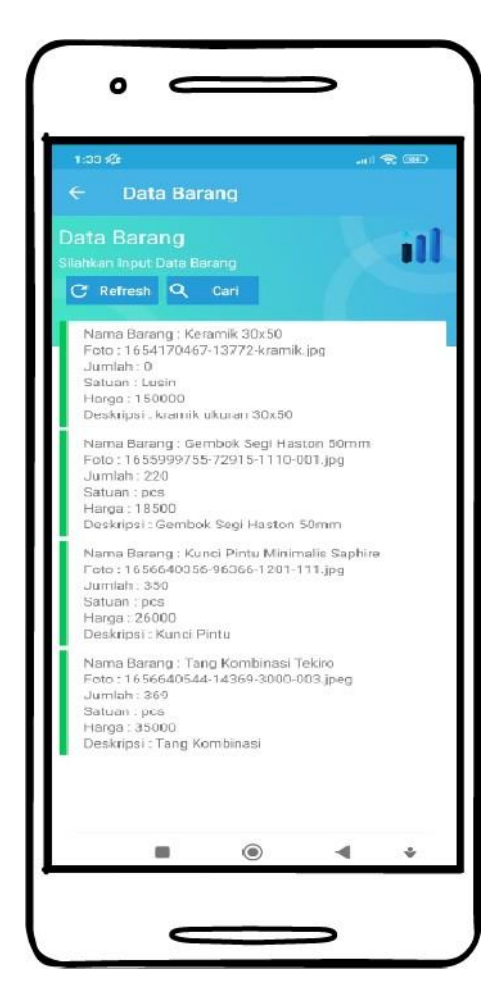

**Gambar 5.9 Tampilan Input Form Menu Barang**

#### **5.1.2 Implementasi Tampilan Output**

Pada sistem ini terdapat beberapa *output* yang akan dihasilkan sesuai dengan data yang telah di *input*.

1. Tampilan Data Barang Masuk

Tampilan Data Barang Masuk ini digunakan sebagai informasi agar admin dapat mencetak Tampilan Data Barang Masuk secara keseluruhan. Implementasi pada Gambar ini merupakan hasil rancangan pada BAB 4. Adapun laporan Barang Masuk dapat dilihat pada gambar berikut ini :

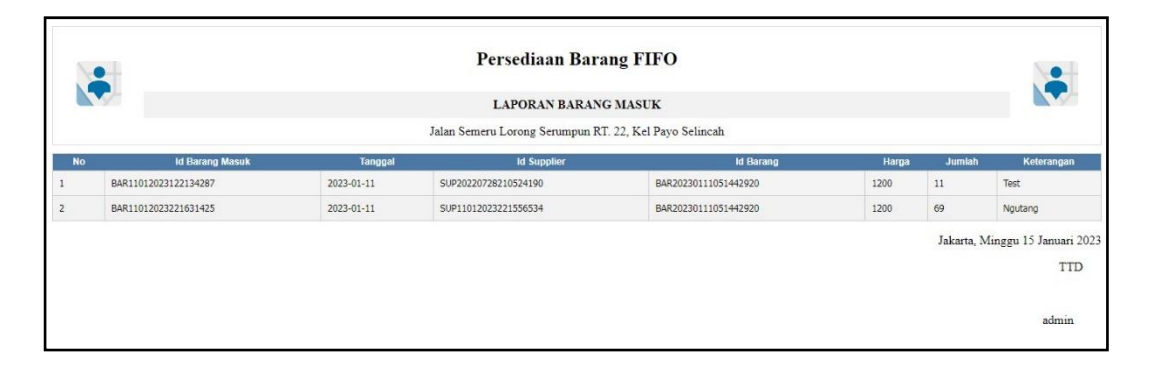

**Gambar 5.10 Tampilan Data Barang Masuk**

#### 2. Tampilan Data Barang Keluar

Tampilan Data Barang Keluar ini digunakan sebagai informasi agar admin dapat mencetak Tampilan Data Barang Keluar secara keseluruhan. Implementasi pada Gambar ini merupakan hasil rancangan pada BAB 4 Adapun laporan Barang Keluar dapat dilihat pada gambar berikut ini :

|           | $\bullet$               |                                                        | <b>Persediaan Barang FIFO</b> |                  |        |                                 |       |
|-----------|-------------------------|--------------------------------------------------------|-------------------------------|------------------|--------|---------------------------------|-------|
|           |                         |                                                        | <b>LAPORAN BARANG KELUAR</b>  |                  |        |                                 |       |
|           |                         | Jalan Semeru Lorong Serumpun RT. 22, Kel Payo Selincah |                               |                  |        |                                 |       |
| <b>No</b> | <b>Id Barang Keluar</b> | <b>Tanggal Barang Keluar</b>                           | <b>Id Bagian</b>              | <b>Id Barang</b> | Jumlah | <b>Status Barang Keluar</b>     |       |
|           | BAR11012023122018366    | 2023-01-11                                             |                               | Tepung           | 10     | selesal                         |       |
|           | BAR11012023122245184    | 2023-01-11                                             |                               | Tepung           | 50     | selesai                         |       |
|           | BAR11012023131850228    | 2023-01-12                                             |                               | Tepung           | 100    | selesai                         |       |
|           |                         |                                                        |                               |                  |        | Jakarta, Minggu 15 Januari 2023 | TTD   |
|           |                         |                                                        |                               |                  |        |                                 | admin |

**Gambar 5.11 Tampilan Data Barang Keluar**

## 3. Tampilan Data Return

Tampilan Data Return ini digunakan sebagai informasi agar Admin dapat mencetak Tampilan Data Return secara keseluruhan. Implementasi pada Gambar ini merupakan hasil rancangan pada BAB 4. Adapun laporan Return dapat dilihat pada gambar berikut ini :

|                |                      |                       | Persediaan Barang FIFO                                 |                |                      |            |                                        |
|----------------|----------------------|-----------------------|--------------------------------------------------------|----------------|----------------------|------------|----------------------------------------|
|                |                      |                       | <b>LAPORAN RETURN</b>                                  |                |                      |            |                                        |
|                |                      |                       | Jalan Semeru Lorong Serumpun RT. 22, Kel Payo Selincah |                |                      |            |                                        |
| No.            | <b>Id Return</b>     | <b>Tanggal Return</b> | <b>Id Barang</b>                                       | Jumlah         | <b>Id Supplier</b>   | Keterangan | <b>Status</b>                          |
|                | RET20230115121816736 | 2023-01-12            | BAR20230111051442920                                   | 30             | SUP20220729023332134 | siap jual  | menunggu                               |
| $\overline{2}$ | RET20230115121832638 | 2023-01-01            | BAR20230111051442920                                   | $\mathbbm{1}$  | SUP20200625104016789 | idsfsd     | selesai                                |
| 3              | RET20230115121846135 | 2023-01-03            | BAR20230111051442920                                   | $\overline{7}$ | SUP11012023221556534 | proses     | selesal                                |
|                |                      |                       |                                                        |                |                      |            | Jakarta, Minggu 15 Januari 2023<br>TTD |
|                |                      |                       |                                                        |                |                      |            | admin                                  |

**Gambar 5.12 Tampilan Data Return**

#### **5.2 PENGUJIAN SYSTEM PERANGKAT LUNAK**

Pengujian sistem dilakukan menggunakan metode pengujian *Black Box Testing* yaitu pengujian yang dilakukan hanya untuk mengamati hasil dari eksekusi pada *software*. Pengamatan hasil ini melalui data uji dan memeriksa fungsional dari perangkat lunak itu sendiri.

*1.* Pengujian Halaman Menu *Login*

Pengujian halaman *Login* dilakukan untuk memeriksa fungsional agar terbebas dari *error,* pengujian dilakukan dengan dua kondisi. Kondisi yang pertama jika dalam keadaan berhasil dan yang kedua jika dalam keadaan gagal.

| <b>Kondisi</b><br>Pengujian | osedur Pengujian                                                                                                    | <b>Masukan</b>                                                                                             | Keluaran                                                                     | <b>Hasil yang</b><br>didapat          | Kesimpulan |
|-----------------------------|----------------------------------------------------------------------------------------------------|----------------------------------------------------------------------------------------------------|------------------------------------------------------------------------------|---------------------------------------|------------|
| Login<br><b>BERHASIL</b>    | Buka<br>$\overline{a}$<br>webrowser<br>Tampilkan<br>$\overline{a}$<br>Halaman Menu<br>Login<br>input username<br>$\overline{a}$<br>dan password<br>Klik tombol<br>Login         | input<br>$\overline{a}$<br>username<br><b>BENAR</b><br>input<br>$\blacksquare$<br>password<br><b>BENAR</b> | Menampilka<br>n halaman<br>menu utama                                        | Menampilka<br>n halaman<br>menu utama | Baik       |
| Login<br><b>GAGAL</b>       | Buka<br>webrowser<br>Tampilkan<br>$\overline{a}$<br>Halaman Menu<br>Login<br>input username<br>dan password<br>Klik tombol<br>L,<br>Login                                       | input<br>username<br><b>SALAH</b><br>input<br>$\Box$<br>password<br>SALAH                                  | Tampil<br>pesan<br>"Username/<br>Password<br>yang anda<br>masukan<br>salah!" | Tetap pada<br>halaman<br>Login        | Baik       |
| Login<br><b>GAGAL</b>       | Buka<br>webrowser<br>Tampilkan<br>$\overline{a}$<br>Halaman Menu<br>Login<br>Tidak input<br>$\overline{\phantom{m}}$<br><i>username</i> dan<br>password<br>Klik tombol<br>Login | Tanpa<br>÷,<br><i><b>Username</b></i><br>Tanpa<br>$\qquad \qquad \blacksquare$<br>password                 | Tampil<br>pesan<br>"Username/<br>Password<br>yang anda<br>masukan<br>salah!" | Tetap pada<br>halaman<br>Login        | Baik       |

Tabel 5.1 **Pengujian Halaman Menu** *Login*

#### **2. Pengujian Halaman Menu Utama**

Pengujian halaman utama dilakukan untuk memeriksa fungsional agar terbebas dari *error,* pengujian dilakukan dengan dua kondisi. Kondisi yang pertama jika dalam keadaan berhasil dan yang kedua jika dalam keadaan gagal.

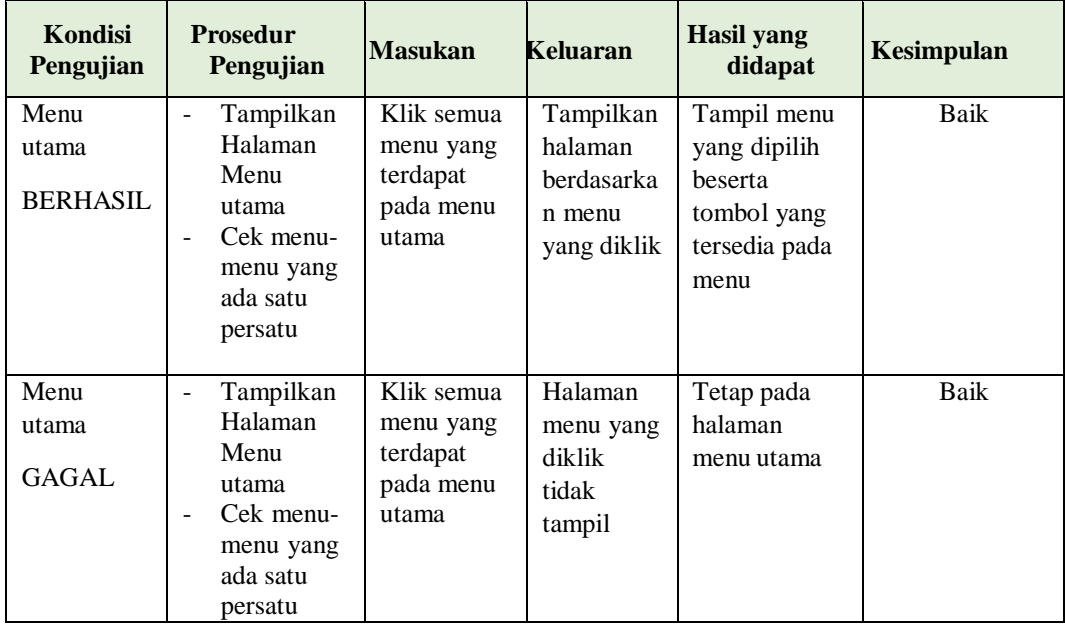

#### **3. Pengujian Halaman Menu Barang Masuk**

Pengujian halaman Barang Masuk dilakukan untuk memeriksa fungsional agar terbebas dari *error,* pengujian dilakukan dengan dua kondisi. Kondisi yang pertama jika dalam keadaan berhasil dan yang kedua jika dalam keadaan gagal.

Tabel 5.2 **Pengujian Halaman Menu Barang Masuk**

| Kondisi<br>Pengujian                      | osedur Pengujian                                                                                                    | <b>Masukan</b>                                   | Keluaran                                         | <b>Hasil</b> yang<br>didapat       | <b>Kesimpulan</b> |
|-------------------------------------------|----------------------------------------------------------------------------------------------------|--------------------------------------------------|--------------------------------------------------|------------------------------------|-------------------|
| Tambah<br>Barang Masuk<br><b>BERHASIL</b> | Klik tombol<br>$\overline{\phantom{0}}$<br>tambah<br>Tampil<br>-<br>Halaman<br>tambah<br><i>Input</i> data<br>-<br>Klik Simpan | Tambah data<br>Barang<br>Masuk<br><b>LENGKAP</b> | Tampil pesan :<br>"Data Berhasil<br>Ditambahkan" | Data pada<br>gridview<br>bertambah | Baik              |

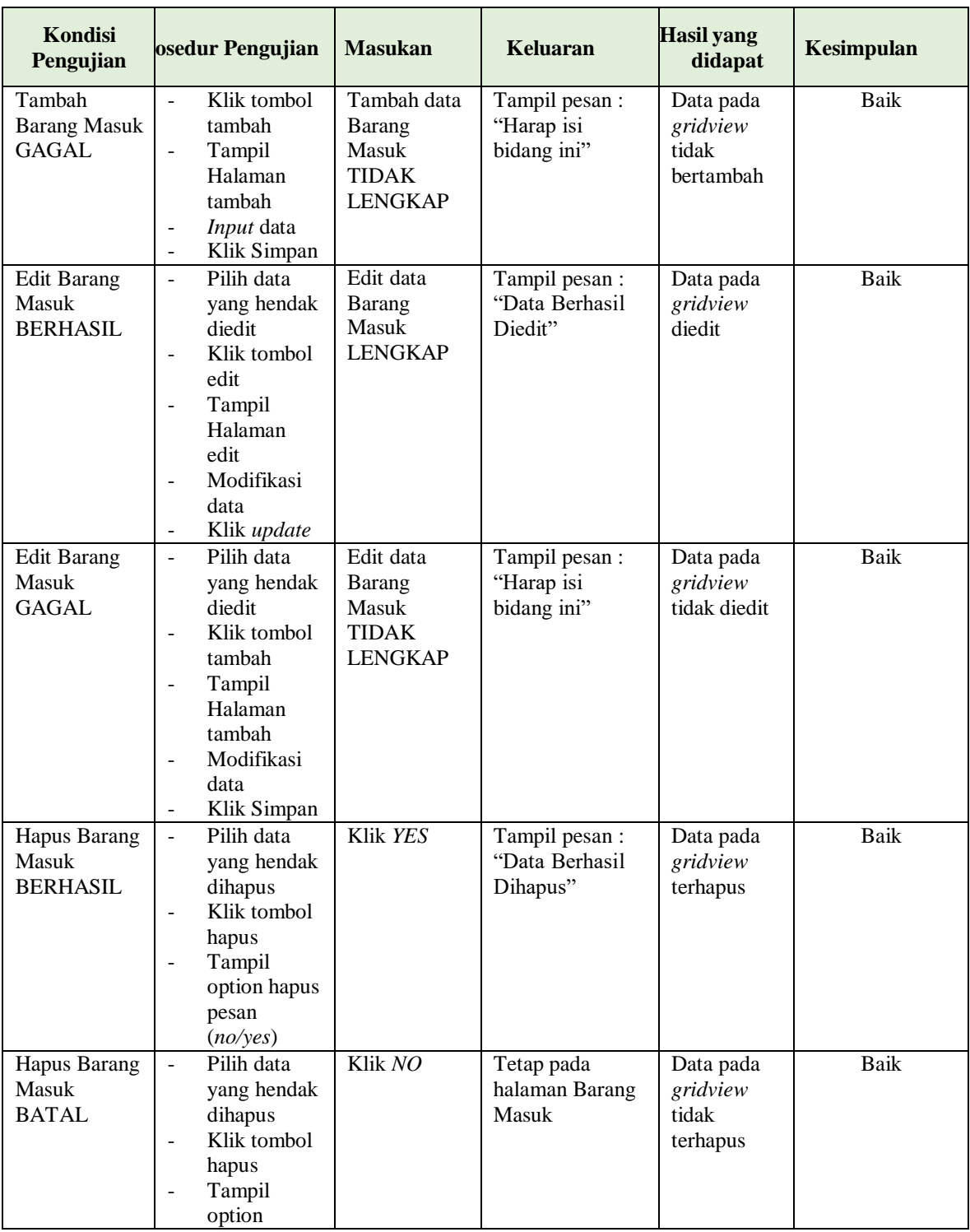

## **4. Pengujian Halaman Menu Barang Keluar**

Pengujian halaman Barang Keluar dilakukan untuk memeriksa fungsional agar terbebas dari *error,* pengujian dilakukan dengan dua kondisi. Kondisi yang pertama jika dalam keadaan berhasil dan yang kedua jika dalam keadaan gagal.

| Kondisi<br>Pengujian                            | <b>Prosedur</b><br>Pengujian                                                                                                    | <b>Masukan</b>                                                    | <b>Keluaran</b>                                  | Hasil yang<br>didapat                       | Kesimpulan  |
|-------------------------------------------------|----------------------------------------------------------------------------------------------------|-------------------------------------------------------------------|--------------------------------------------------|---------------------------------------------|-------------|
| Tambah<br>Barang<br>Keluar<br><b>BERHASIL</b>   | Klik tombol<br>$\overline{a}$<br>tambah<br>Tampil<br>$\frac{1}{2}$<br>Halaman<br>tambah<br>- <i>Input</i> data<br>Klik<br>÷,<br>Simpan                                                  | Tambah data<br>Barang<br>Keluar<br><b>LENGKAP</b>                 | Tampil pesan :<br>"Data Berhasil<br>Ditambahkan" | Data pada<br>gridview<br>bertambah          | Baik        |
| Tambah<br>Barang<br>Keluar<br><b>GAGAL</b>      | Klik tombol<br>$\frac{1}{2}$<br>tambah<br>Tampil<br>Halaman<br>tambah<br>Input data<br>Klik<br>Simpan                                                                                   | Tambah data<br>Barang<br>Keluar<br><b>TIDAK</b><br><b>LENGKAP</b> | Tampil pesan:<br>"Harap isi<br>bidang ini"       | Data pada<br>gridview<br>tidak<br>bertambah | <b>Baik</b> |
| <b>Edit Barang</b><br>Keluar<br><b>BERHASIL</b> | Pilih data<br>$\overline{a}$<br>yang<br>hendak<br>diedit<br>Klik tombol<br>edit<br>Tampil<br>$\blacksquare$<br>Halaman<br>edit<br>Modifikasi<br>$\overline{a}$<br>data<br>- Klik update | Edit data<br>Barang<br>Keluar<br><b>LENGKAP</b>                   | Tampil pesan:<br>"Data Berhasil<br>Diedit"       | Data pada<br>gridview<br>diedit             | Baik        |
| <b>Edit Barang</b><br>Keluar<br><b>GAGAL</b>    | Pilih data<br>$\mathbb{Z}^{\mathbb{Z}}$<br>yang<br>hendak<br>diedit<br>Klik tombol<br>÷,<br>tambah<br>Tampil<br>$\qquad \qquad \Box$<br>Halaman<br>tambah                               | Edit data<br>Barang<br>Keluar<br><b>TIDAK</b><br><b>LENGKAP</b>   | Tampil pesan:<br>"Harap isi<br>bidang ini"       | Data pada<br>gridview<br>tidak diedit       | <b>Baik</b> |

Tabel 5.3 **Pengujian Halaman Menu Barang Keluar**

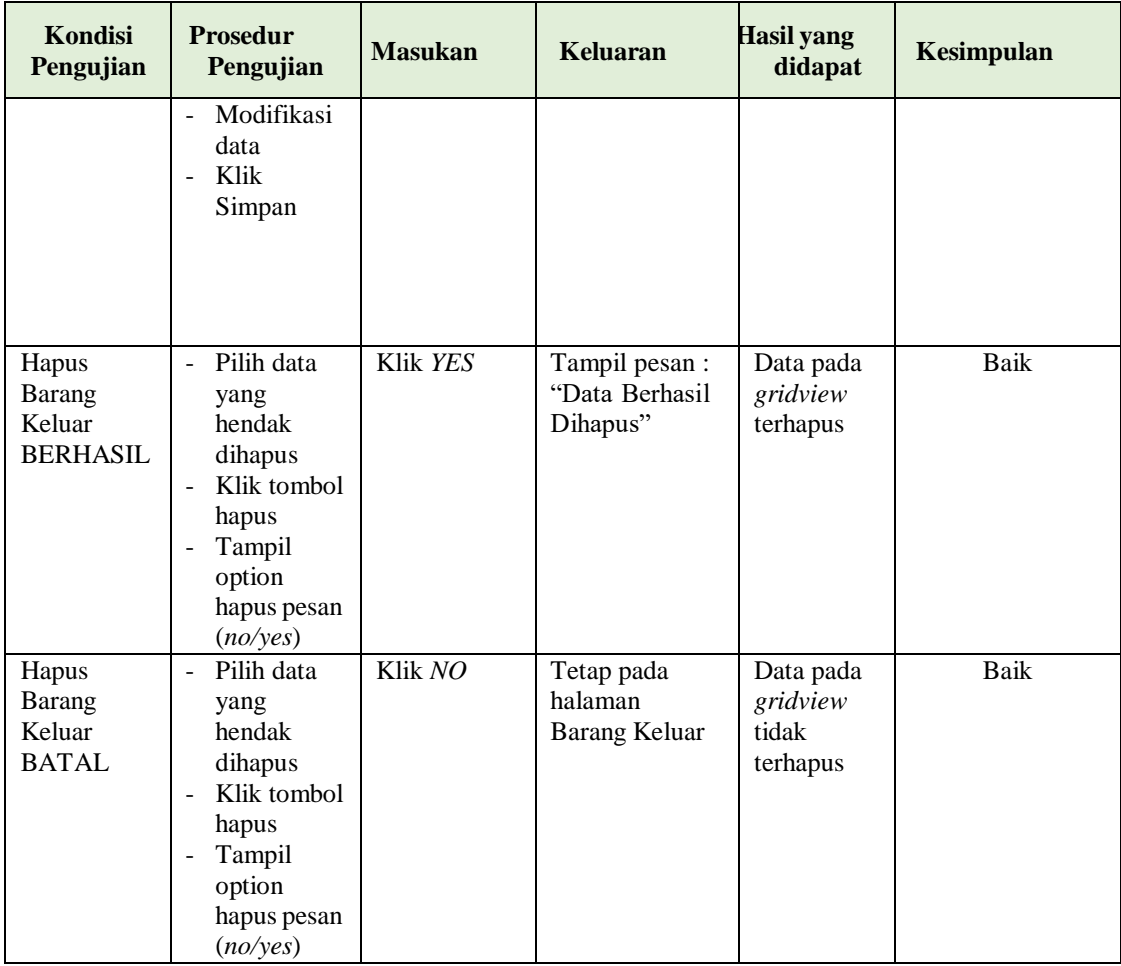

## **5. Pengujian Halaman Menu Return**

Pengujian halaman Return dilakukan untuk memeriksa fungsional agar terbebas dari *error,* pengujian dilakukan dengan dua kondisi. Kondisi yang pertama jika dalam keadaan berhasil dan yang kedua jika dalam keadaan gagal.

Tabel 5.4 **Pengujian Halaman Menu Return**

| Kondisi<br>Pengujian                | <b>Prosedur</b><br>Pengujian                                                                          | <b>Masukan</b>                          | Keluaran                                         | <b>Hasil yang</b><br>didapat       | Kesimpulan |
|-------------------------------------|----------------------------------------------------------------------------------------------------|-----------------------------------------|--------------------------------------------------|------------------------------------|------------|
| Tambah<br>Return<br><b>BERHASIL</b> | Klik tombol<br>tambah<br>Tampil<br>$\overline{\phantom{a}}$<br>Halaman<br>tambah<br><i>Input</i> data | Tambah data<br>Return<br><b>LENGKAP</b> | Tampil pesan :<br>"Data Berhasil<br>Ditambahkan" | Data pada<br>gridview<br>bertambah | Baik       |

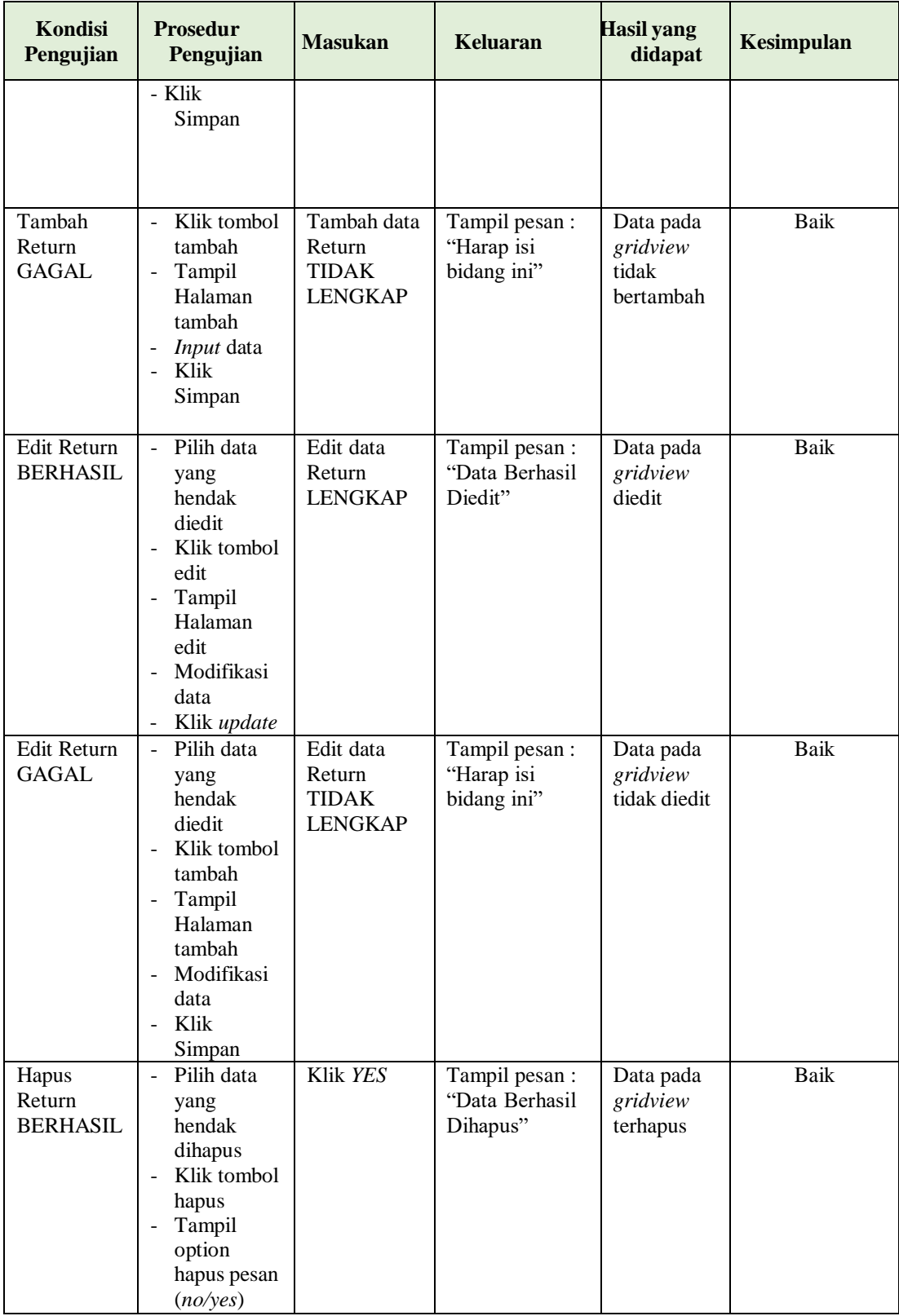

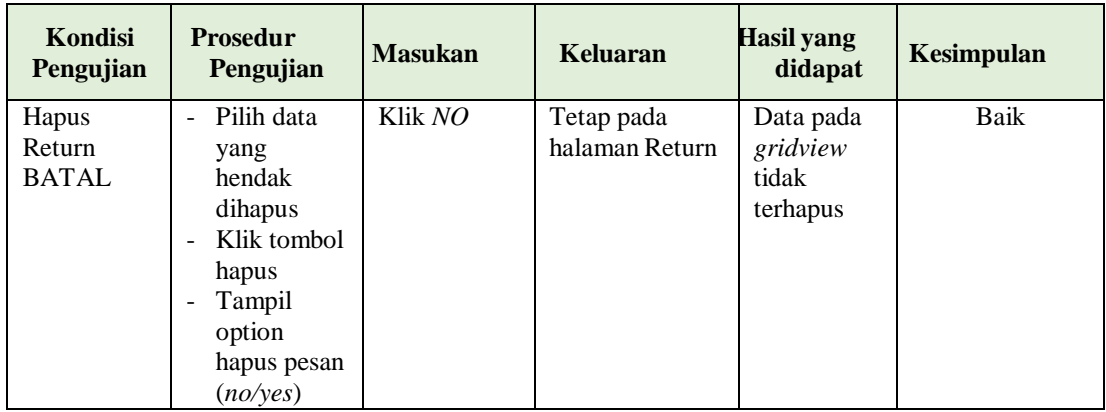

## **6. Pengujian Menu Laporan**

Pengujian menu laporan digunakan untuk memastikan semua laporan dapat

ditampilkan dan dicetak sebagaimana semestinya.

| Kondisi<br>Pengujian | rosedur Pengujian  | <b>Masukan</b> | Keluaran    | asil yang<br>didapat | Kesimpulan   |
|----------------------|--------------------|----------------|-------------|----------------------|--------------|
| poran Barang         | Klik tombol Barang | - Klik         | laman cetak | poran                | k            |
| Masuk                | Masuk pada         | tombol         | Barang      | Barang               |              |
|                      | Halaman Menu       | Barang         | Masuk       | Masuk                |              |
|                      | laporan            | <b>Masuk</b>   |             |                      |              |
|                      |                    | - klik         |             |                      |              |
|                      |                    | tombol         |             |                      |              |
|                      |                    | print          |             |                      |              |
| poran Barang         | Klik tombol Barang | - Klik         | aman cetak  | poran                | $\mathbf{k}$ |
| Keluar               | Keluar pada        | tombol         | Barang      | Barang               |              |
|                      | Halaman Menu       | Barang         | Keluar      | Keluar               |              |
|                      | laporan            | Keluar         |             |                      |              |
|                      |                    | - klik         |             |                      |              |
|                      |                    | tombol         |             |                      |              |
|                      |                    | print          |             |                      |              |
| boran Return         | Klik tombol Return | - Klik         | laman cetak | boran                | k            |
|                      | pada Halaman       | tombol         | Laporan     | Return               |              |
|                      | Menu laporan       | Return         | Return      |                      |              |
|                      |                    | - klik         |             |                      |              |
|                      |                    | tombol         |             |                      |              |
|                      |                    | print          |             |                      |              |

Tabel 5.5 **Pengujian Halaman Menu Laporan**

# **5.3 ANALISIS HASIL YANG DICAPAI OLEH SISTEM PERANGKAT LUNAK**

Setelah melakukan berbagai pengujian pada sistem pengolahan data Toko Pempek Mangcek. Adapun kelebihan dan kelemahan dari sistem petampilan ini adalah sebagai berikut:

- 1. Kelebihan Program
	- a. Sistem ini bisa digunakan oleh *User* pada Sistem informasi ManajemenBarang Berbasis Mobile Toko Pempek Mangcek, dengan memanfaatkan fungsi pencarian sehingga mempermudah dalam pencarian data.
	- b. Sistem mampu melakukan pengolahan data seperti mendata Barang Masuk, Barang Keluar, Return, Barang.
- 2. Kekurangan program
	- *a.* Hanya tersedia untuk platform *android* dan belum tersedia untuk *iphone*
	- b. Pengoperasian dilakukan oleh user atau karyawan dan belum bisa melakukan secara auto atau menggunakan bot
	- c. Tampilan *interface* masih sederhana diharapkan untuk pengembangan sistem selanjutnya dapat meningkatkan kualitas dari tampilan *interface* tersebut.